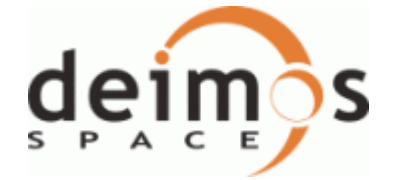

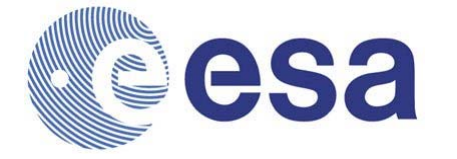

Code: EOCFI-DMS-SRN-000 Date: 31/01/2011 Issue: 4.2

**Main Page** 

**Introduction** 

**Release Description** 

**Software Requirements** 

**Installation** 

**Software Version** 

# **Earth Observation Mission CFI Software** C++ Libraries. Release Notes - Version 4.2

## **INTRODUCTION**

This note describes the changes introduced in the current release of the Earth Observation CFI software C++ libraries. This note consists of the following sections:

- Release Description
- Software Requirements
- **•** Installation
	- CFI packages and installation
	- o How to build the validation
	- o How to build the example
- **Software Version** 
	- O New Functionalities
	- Closed SPR's
	- O Known Problems

## **RELEASE DESCRIPTION**

The current release of the Earth Observation CFI consist of the following items:

CFI dynamic libraries for C++ (For Windows there exists a set of static libraries as well):

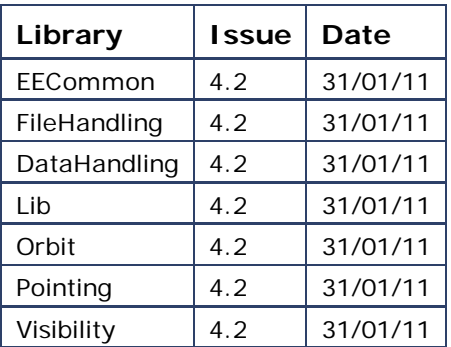

User Manuals:

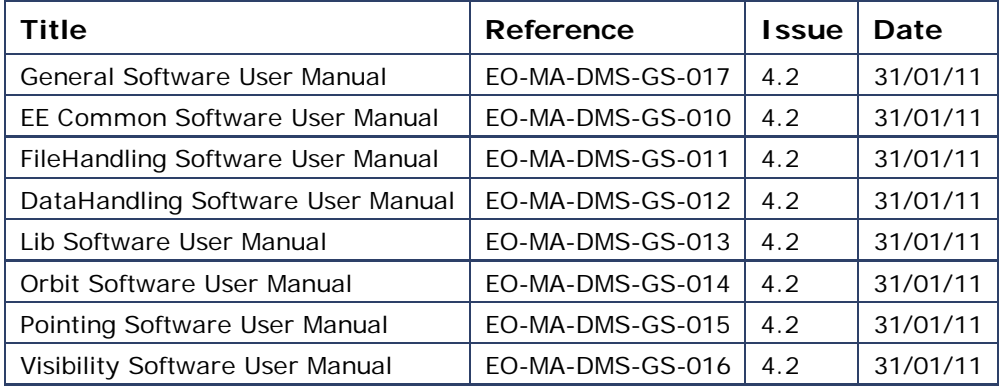

The libraries have been created with the following computer systems and compilers:

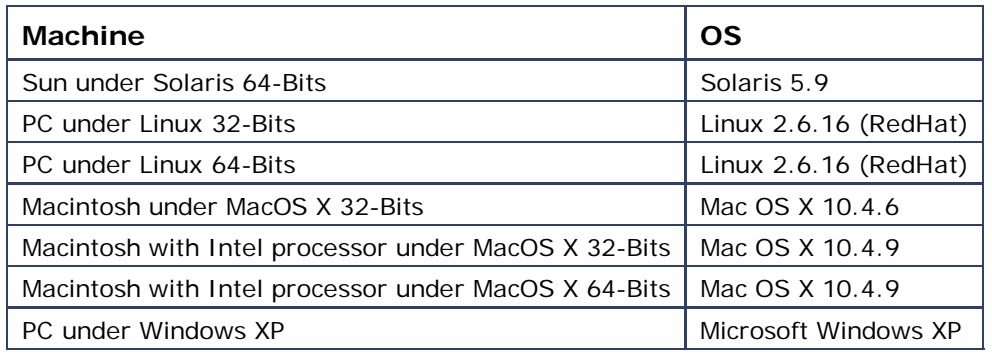

## **SOFTWARE REQUIREMENTS**

The following table shows for every OS the list of additional libraries that are needed in order to link an application with the Earth Observation CFI libraries.

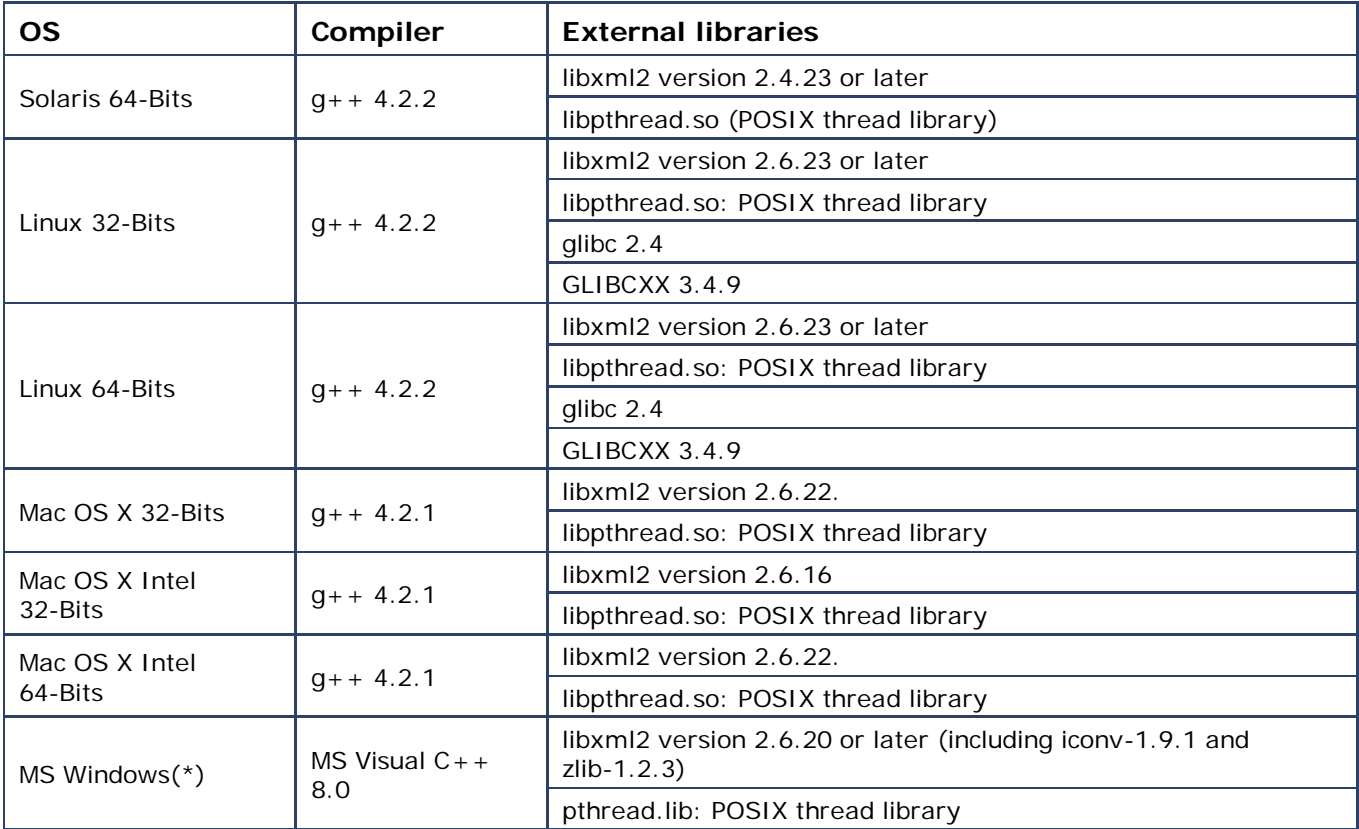

(\*) When linking an application for Windows using the CFI dynamic libraries, the linking with the LIBC.LIB or LIBCM.LIB should be avoided. The library MSVCRT.DLL should be used instead. This library is not provided with the CFI installation package, as it is included with the Windows OS (It also can be downloaded from: http://support.microsoft.com/default.aspx?scid=kb;en-us;259403).

## **CFI INSTALLATION**

## **CFI Packages and Installation**

The CFI software and documents can be downloaded from the ESA EOP System Support Division Web Server: http://eop-cfi.esa.int (main page)

From there, just follow the links until you reach the Earth Observation CFI page:

http://eop-cfi.esa.int/CFI/ee\_cfi\_software.html Follow the instructions given on the page and you will be able to save the distribution file(s) on your local disk.

The CFI libraries are provided in different formats depending on the platform:

WINDOWS and MAC OS: Installation programs. This program will guide you through the installation process.

These programs will install the documents together with software.

- Other platforms: EOCFI\_C++\_version\_*OS*.tar.gz (*OS* = LINUX, LINUX64, SOLARIS64 The package has to be uncompressed manually: > gunzip EOCFI\_C++\_version\_*OS*.tar.gz
	- > tar xvf EOCFI\_C++\_version\_*OS*.tar

Upon completion the installation procedure, the following items will be on your computer:

- Libraries
- $\bullet$  Include files
- Example programs
- Validation programs
- **Software User manuals (only for WINDOWS and MAC OS, for other OS they can be downloaded from the** ESA EOP Web Server.)
- cfi\_tools: auxiliary libraries required for the CFI (only for WINDOWS).

Finally, the validation program should be compiled and run to check that the installation has been sucsessful.

### **How to build the validation**

For every library the CFI installation contains a directory called "validation". This directory contains the validation program (*LibraryName*Valid.cpp) and associated makefile (make.*OS*). This program should be run to verify the proper installation of the CFI Library. The procedure is the following:

- 1. Go to directory validation
- 2. Edit the makefile for your platform and configure it to your installation. The configuration parameters are all located at the top of the Makefile, with instructions on how to use them.
- 3. Note in particular that if the CFI requires to link with other CFIs, you will have to specify the location of those other CFI libraries. If, when installing those other CFIs, you always followed the advice given below in section 6.3, this will be easier.
- 4. Run the validation program using:
	- For all OS except Windows: make -f make.OS where OS stands for the different allowed operative systems.
		- For Windows: nmake /f make.WINDOWS\_DLL.mak (To link with the dynamic libraries) or

nmake /f make.WINDOWS\_STA.mak (To link with the static libraries)

The validation program is created, executed and a validation status message printed. The message should look like:

*LibraryName*: ... CFI LIBRARY INSTALLATION = OK

or:

*LibraryName*: ... CFI LIBRARY INSTALLATION = FAILED !!!

In the latter case, check again your installation, and run the validation program again if necessary. If the message persists, report the problem.

During the execution of the validation program a log file *LibraryName*Valid.OS.out (OS stands for the different allowed operative systems) is also created. It can be consulted for a detailed listing of the validation run.

### **How to build the example**

For every library the CFI installation contains a directory called "example".

This directory contains example program (*LibraryName*Example.cpp), the associated makefile (make.*OS*) and the data files (under the data directory). The example program is provided to illustrate how the interface with the CFI functions works, and in particular how to handle the returned errors through exceptions.

The examples should be self-explanatory. To use them, use the same procedure as for the validation program. In an user application, the same conventions to compile and link as in the example makefiles should be followed.

Note that CFI libraries are dynamic and, when using dynamic linking libraries, proper setting of the environment must be performed at run-time. This means:

- SOLARIS/Linux: adding to the LD\_LIBRARY\_PATH environment variable the locations of all dynamic libraries needed.
- MacOS: adding to the DYLD\_LIBRARY\_PATH environment variable the locations of all dynamic libraries needed.
- Windows XP: adding to the PATH environment variable the locations of all dynamic libraries needed.

## **SOFTWARE VERSION**

### **New Funcionalities**

The following new features/requirements have been implemented:

General:

- NORAD TLE Satellite number designators for GOCE, SMOS and CRYOSAT2.
- New satellite identifiers: SENTINEL\_1C, SENTINEL\_2A, SENTINEL\_2B, SENTINEL\_2C, SENTINEL\_3A, SENTINEL\_3B, SENTINEL\_3C.
- Check normalization of input vectors, matrices and quaternions.
- Orbit Id initialisation: the state vector/orbital changes time stamps from the orbit files are recomputed to be compatible with the input time correlations (TimeCorrelation).

#### DataHandling:

- New DEM configuration file.
- New OSF and STF format to support curved Mean Local Solar Time.

#### Orbit:

- Support for curved Mean Local Solar Time. New methods:
	- $\overline{O}$  New overloaded constructor of OrbitId with RefOrbitInfo as input
	- OrbitFunc::genOsf with RefOrbitInfo as input
	- OrbitFunc::genOsfAppendOrbitChange with RefOrbitInfo as input
	- OrbitFunc::genOsfChangeRepeatCycle with RefOrbitInfo as input

#### Pointing:

- Support for new DEM model: ACE2 9'' resolution.
- New method DemId::getInfo to extract DEM data source flag.
- Possibility of using regional DEM.

#### Visibility:

Support in visibility functions for TLE files and precise propagation.

## **CLOSED ANOMALIES**

### **Software problems**

The following Software problems have been fixed:

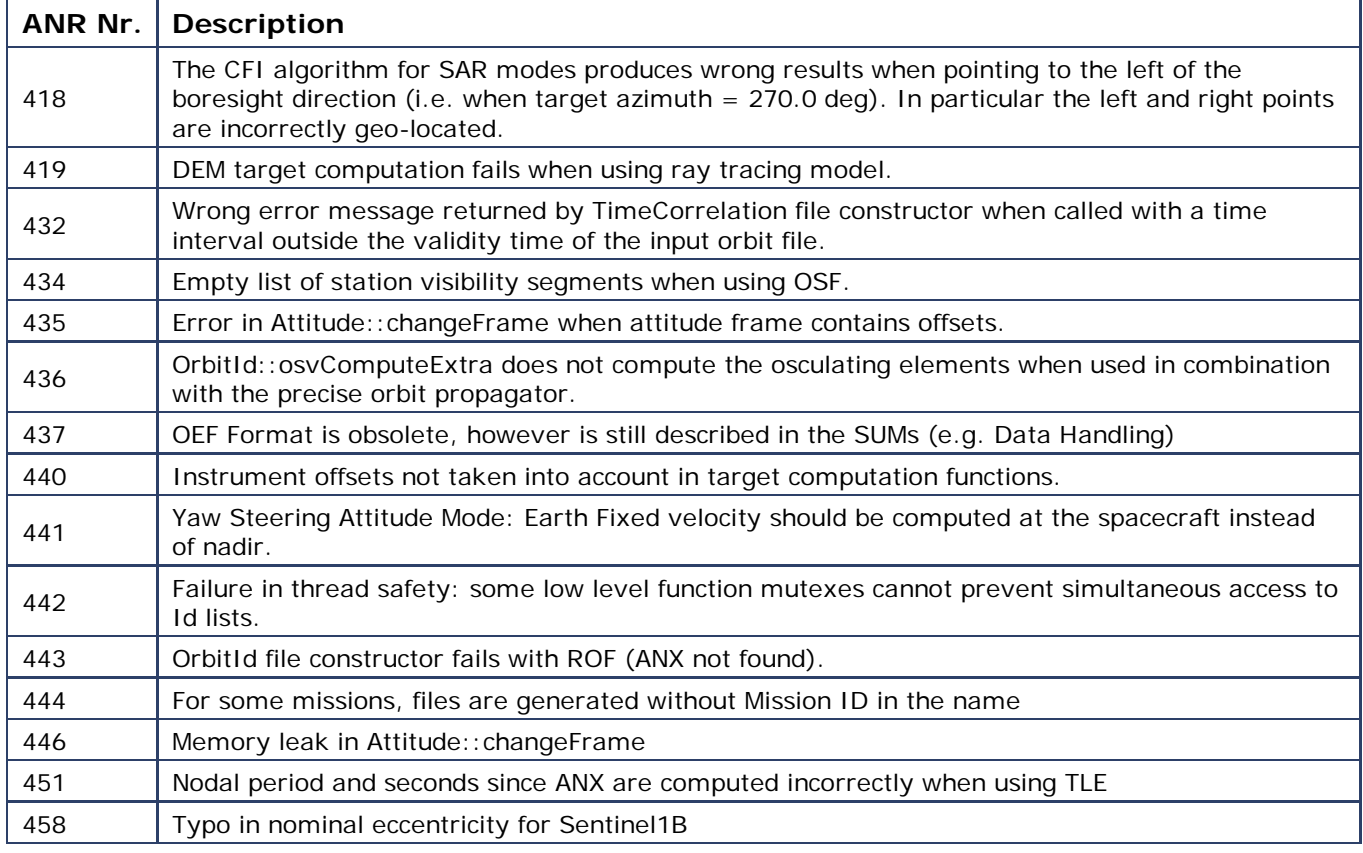

### **New features**

The following new features have been implemented:

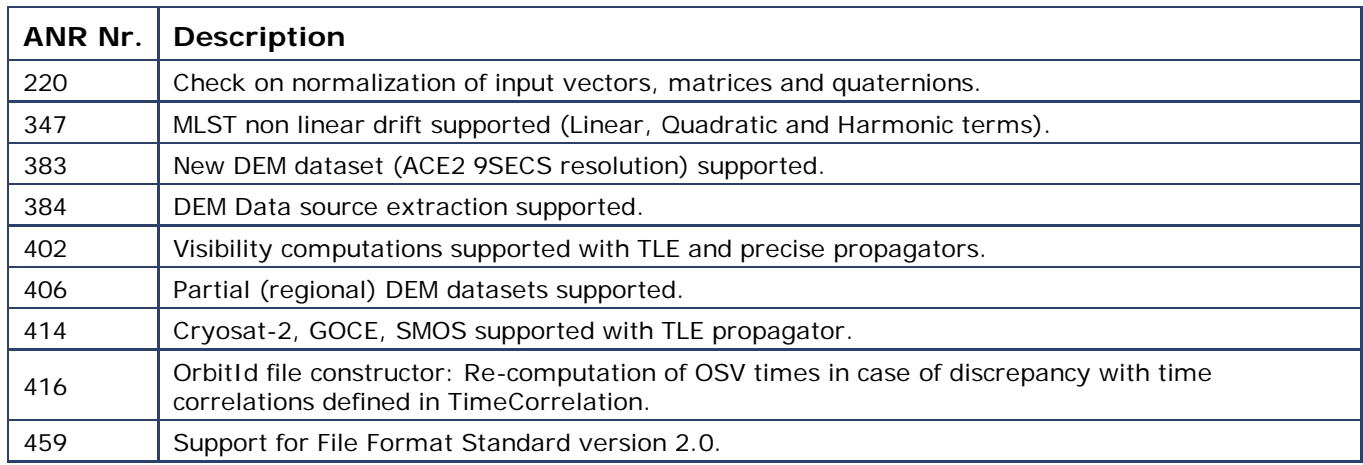

### **Known Problems**

The following precautions shall be taken into account when using the CFI software libraries:

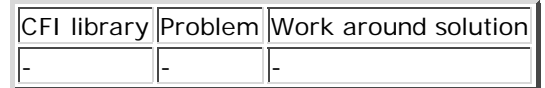

Generated on Fri Jun 10 2011 09:28:13 for by ( **0) WICH** 1.7.1

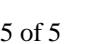